## Peninsula Barcode For FileMaker

# Installation & Operating Manual

# **Contents**

| Contents                                    |   |
|---------------------------------------------|---|
| Installation of Barcode For FileMaker       | 3 |
| Using Barcode For FileMaker                 | 3 |
| Using The Barcode_Version Command           | 4 |
| The Barcode_OldCreateCodeText Command       | 4 |
| The Barcode_GetCodeTypes Command            | 4 |
| The Barcode_GenerateCode Command            | 4 |
| Barcode_GenerateCode 'Barcode Type' Options | 4 |
| Barcode_GenerateCode 'Code number'          | 6 |
| Barcode_GenerateCode 'Options' Parameter    | 6 |

### Installation of Barcode For FileMaker

Installation of Barcode For FileMaker is done automatically by FileMaker by running the Install Barcode Plugin file in the unzipped Barcode For FileMaker folder.

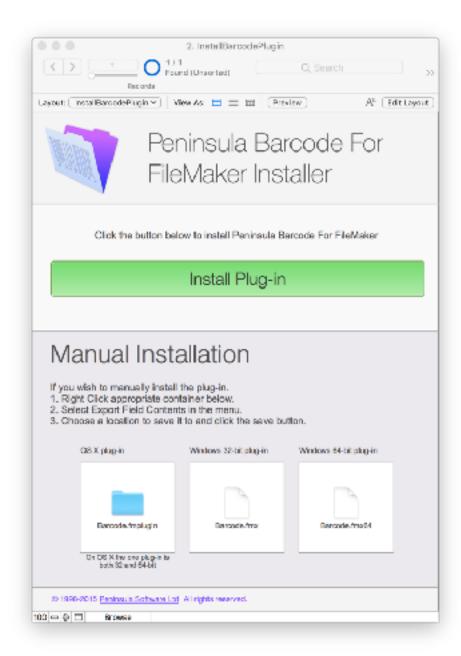

Simply click the button "Install Plug-in" and the plugin will be installed in the correct place.

## **Using Barcode For FileMaker**

Barcode for FileMaker is a FileMaker Plugin that creates accurate barcode images for printing from FileMaker.

The plugin has four functions embedded within it.

These should be separated by semi colons when entered

.

## **Using The Barcode\_Version Command**

Barcode\_Version simply tells you the version of the plugin installed.

It has one parameter version format in which the only option is "platform" which tells you whether the plugin is for Mac OSX or PC Windows and whether the plugin is operating in demonstration mode (in which the barcodes will not be the same as the input information)

## The Barcode\_OldCreateCodeText Command

This command should be ignored as it is for backwards compatibility with old versions of the barcode plugin.

## The Barcode\_GetCodeTypes Command

Barcode\_GetCodeTypes(1) returns a list of barcode type names used by the Barcode\_GenerateCode function.

## The Barcode GenerateCode Command

Barcode\_GenerateCode returns a container field picture of the barcode you have requested to make.

It has there parameters the first is the Barcode type, the second the data that you wish to make into a barcode, and the third the options that you want to use with the barcode.

For example:

Barcode GenerateCode( "Aztec Rune"; Code Number; barcodeoptions2d)

## Barcode\_GenerateCode 'Barcode Type' Options

The code types available in the Code Type parameter are. They should be entered exactly as spelt below and in inverted commas to work correctly.

#### **GS1 Codes**

"GS1 13"

"GS1 8"

"GS1 12"

"GS1 128"

"GS1 14"

"GS1 DATAMATRIX"

"GS1 QRCODE"

"GS1 AZTEC"

#### **Databar GS1 and AIM Codes**

"DATABAR14"

"DATABAR14TRUNCATED"

- "DATABAR14STACKED"
- "DATABAR14STACKEDOMNIDIRECTIONAL"
- "DATABAR14LIMITED"
- "DATABAREXPANDED"
- "DATABAREXPANDEDSTACKED"
- "DATABARCOUPONCODE"

#### **Industrial Codes**

- "CODE39"
- "CODE128"
- "CODE93"
- "CODABAR"
- "PLESSEY"
- "ITFNOCHECK"
- "CODE39MOD43"
- "CODE39FULLASCII"
- "TELEPENNUMERIC"
- "CODE39NARROW"
- "TELEPEN"
- "INTERLEAVED2OF5"
- "CODE128SETB"
- "ITF"
- "TRIOPTICCODE39"

#### 2 Dimensional Codes

- "DATAMATRIX"
- "QRCODE"
- "AZTEC"
- "AZTEC RUNE"
- "CODE 1"
- "MICRO QRCODE"

#### **Medical Codes**

- "CIP DATAMATRIX"
- "LAETUS"
- "HIBC"
- "CODABARDYNIX"

#### **Publishing Codes**

- "ISBN"
- "ISSN"
- "ISMN"
- "ISBN13"

#### **Postal Codes**

- "AUSPOST"
- "ROYALMAIL"
- "POSTNET"
- "KIX"

#### **Other Retail Codes**

- "EAN13"
- "EAN8"
- "M&S8"

```
"UPCA"
```

- "EAN14ASITF"
- "EAN14ASEAN128"
- "SSCC14"
- "SSCC18"
- "JAN13"
- "UCC13"
- "UCC12"
- "UCC128"
- "DUN"

## Barcode\_GenerateCode 'Code number'

This parameter is the data you wish to encode into a barcode, it can be entered directly in inverted commas or come from a field within FileMaker. Please note that if a barcode type only accepts numbers it will produce unexpected results with any letters in the code.

Also because barcodes can have more numbers in them than FileMaker can cope with in a number field, for this reason the field used should be a text field.

## Barcode\_GenerateCode 'Options' Parameter

The last parameter is the options parameter, it contains multiple options within inverted commas which affect the behaviour of the output barcode. Some options only apply to 2 dimensional codes and cannot be used with one dimensional codes.

The most important options are.

**Size:** This is the barcodes scale designed by the international standards for Barcode creation. The default size is 100% which varies depending on the barcode type selected.

**Height:** In the height of the generated barcode in mm.

**BWR:** This is bar width reduction in microns which is used to overcome ink spread on inkjet printers, you will normally set this to 0 for all normal applications.

**Resolution:** This is the output resolution of the barcode. This matches the resolution of the barcode produced to the resolution of your printer.

This is the most important option and normally ignored by barcode production software and plugins, because if this is not matched to your printer the barcodes printed will not be accurate and will be prone to mis scans.

Standard printer resolutions are 203 dpi for thermal label printers (but this can be different on some models so please check). Or 300 - 1200 for laser printers.

Please check you printer documentation for the correct setting. You can use 600 dpi for most codes produced on a laser printer as these do not require to be higher resolution than this.

Rotation: This is the rotation in degrees of the barcode. Valid values are 0, 90, 180, 270.

**LineWidth:** This is the width of the box drawn around the barcode. The default value is 0 you can adjust this in points to create a box around your barcode.

<sup>&</sup>quot;EAN128"

<sup>&</sup>quot;UPCE"

**FontBelow:** This is the font used to draw the text below the barcode.

**FontSize:** This is the font size in points used to draw the text below the barcode.

**LightMarginIndicators:** This hides or shows the arrows at the end and start of the code known as light margin indicators. These are recommended for GS1 codes to make sure that no other items are placed too near the code. 0 and 1 are the parameters for this option.

**Humans:** This option shows the human readable characters underneath the barcode. Valid options are 0 and 1 where 1 shows the data and 0 hides it.

**ShowTextAbove:** Shows and hides text above 2 dimensional codes values are 0 and 1.

**ExtraBlockSpacing**: This creates extra blocks around 2 dimension codes to allow for a light margin when scanning the codes. It is specified in blocks.

**DataMatrixSize:** This is to force Datamatrix barcodes to be made to a set size, ie 16x36. The default is automatic which resizes the code automatically depending on the data.

**Alignment:** Aligns the text to left right or centre.

**Segments:** Only applies to Database Expanded Stacked and specifies the number of segments used in the first line of the code.

Examples of all these options are shown in the Example File provided in the Barcode For FileMaker folder.